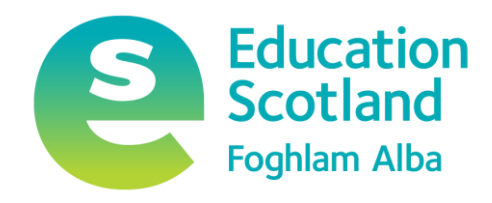

# Glow – Yammer Review

January 2019

For Scotland's learners, with Scotland's educators

### **Contents**

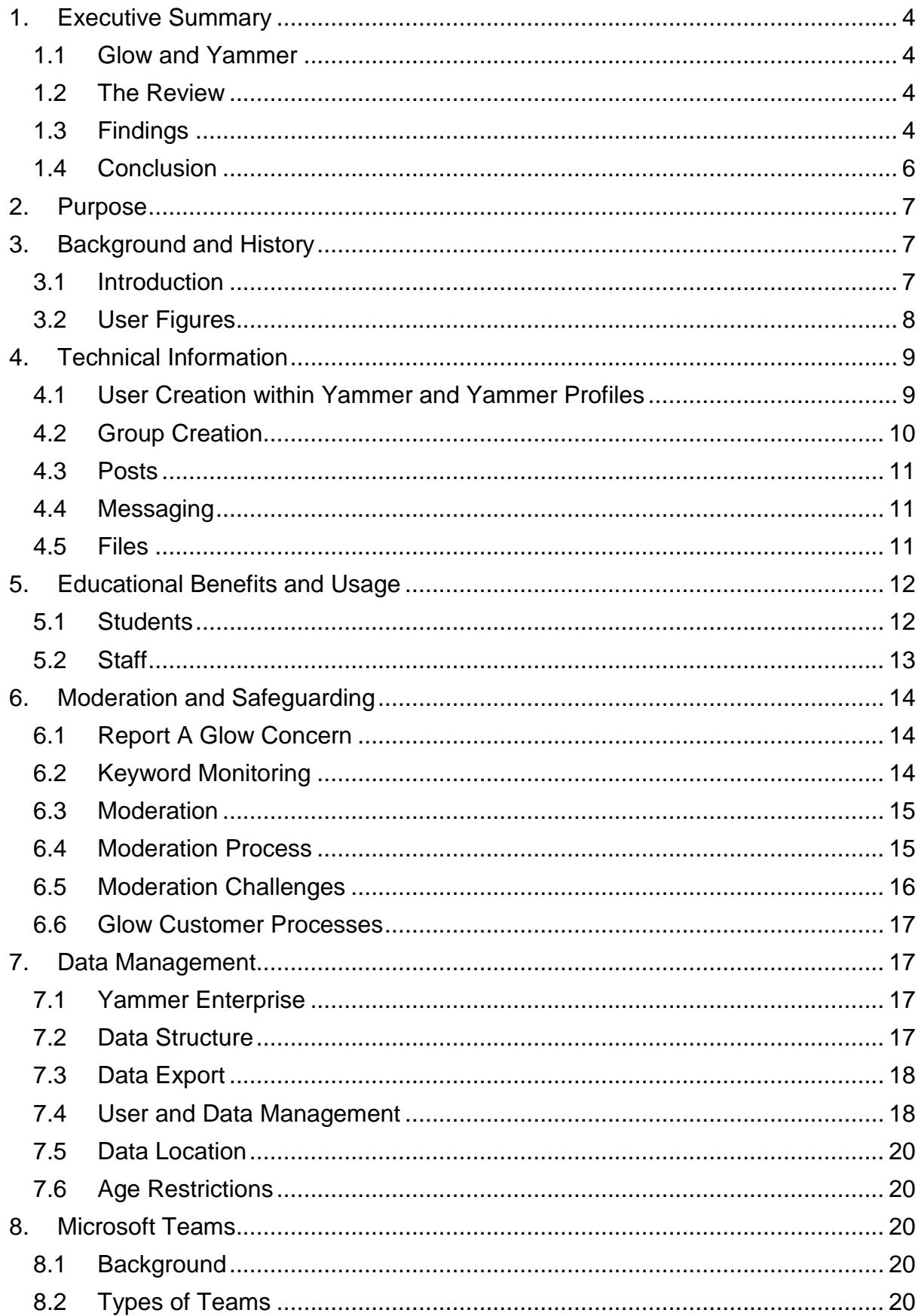

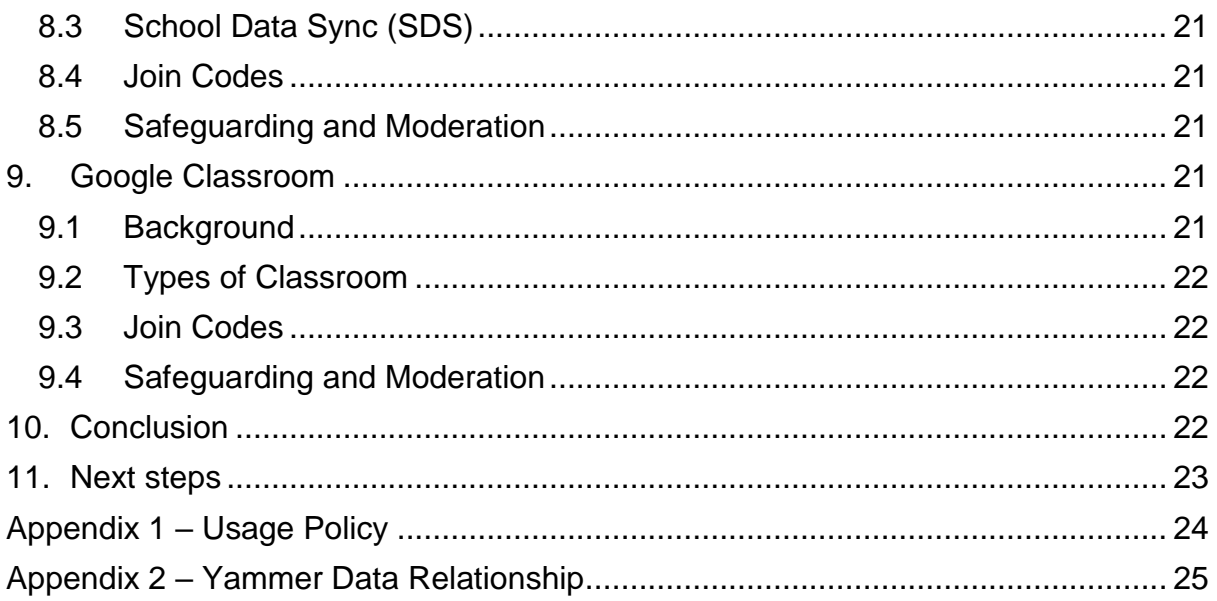

#### <span id="page-3-0"></span>1. Executive Summary

#### <span id="page-3-1"></span>1.1 Glow and Yammer

Glow is Scotland's national online learning platform. It is funded by the Scottish Government and managed by Education Scotland. Glow is a closed network that provides access to a range of tools and services which can only be accessed by learners, teachers and others directly involved in education in Scotland. The service is used widely in schools across Scotland with 220,000 users logging in over three million times during March 2018.

The core services within Glow are currently Microsoft Office 365; Google G Suite for Education; Glow Blogs (powered by WordPress) and Glow Meet (powered by Microsoft Skype for Business).

The most popular aspect of Glow is Microsoft Office 365. It is made up of a number of online applications including Word, Excel, PowerPoint and Outlook, as well as Yammer, Microsoft's social networking service. Yammer was made available in Glow in 2016, and, at the time, was the only tool of this type available within Glow. More information about Glow in general and the Office 365 suite in Glow can be found here - <https://glowconnect.org.uk/help-with-glow/microsoft-office-365/>

#### <span id="page-3-2"></span>1.2 The Review

Glow is constantly under review to ensure it continues to meet the needs of learners and teachers in classrooms across Scotland both in terms of functionality and safety.

As part of this process, Yammer was scheduled for a review during the school summer break in 2018. However, after two incidents where inappropriate behaviour and content were detected, the Yammer review was brought forward to the start of June. Yammer has been unavailable to learners from that point, although access was reinstated for staff users to allow them to continue their collaborative work using the service.

The review was undertaken by the Glow Programme team at Education Scotland during June, July and August 2018, and looked at a number of aspects of the Yammer service. These included:

- user numbers
- educational benefits
- moderation and safeguarding (both at a local and national level)
- Yammer alternatives within Glow.

#### <span id="page-3-3"></span>1.3 Findings

There are almost 70,000 registered users of the Yammer service within Glow. That number is made up of c.45,000 pupils and 25,000 staff members. However, Yammer is only routinely used by an average of around 10,000 users per month.

The collaborative nature of Yammer presents a number of challenges related to moderation and safeguarding when it is used in an educational context where the largest proportion of users are children. In particular, the All Company group in Yammer, which is visible to all users regardless of age or user type (e.g. pupil or teacher) cannot be switched off, meaning any content posted, whether inappropriate or not, is visible to anyone who accesses the All Company group.

In addition, Yammer does not allow for any restrictions around creation of groups, meaning pupils can create their own groups.

Security measures such as keyword monitoring have always been in place in Yammer. These allow inappropriate content and conversations to be identified and responded to. Each Glow service also includes a 'Report a Glow Concern' feature, allowing any user to submit concerns about content or behaviour in any area of Glow. However, we acknowledge that currently there is no truly effective tool to proactively check images for inappropriate content within the Glow environment.

There is an element of human moderation that takes place within Yammer from teaching staff who are active in the environment. This moderation could only be considered as partially effective as it is unrealistic to assume complete coverage of the entire environment.

#### Alternative services within Glow

When Yammer was launched in February 2016, it provided the only option for collaborative group working within the Microsoft product suite. In July 2017 an education version of Microsoft Teams was launched and in May 2018 Google Classroom was launched within Glow as an opt-in service of G Suite for Education.

#### Microsoft Teams

Teams provides the ability to set up a closed collaborative working environment for a group of users which allows conversation and sharing of resources. Class Teams have assignment functionality and Class Notebooks, allowing teachers to use the product as a highly effective digital learning environment.

Teams provides the following additional benefits - only staff members within Glow may create a Team; Teams are always set as private; only members of a Team can view content or contribute to it; and private chat for students is disabled in Teams.

#### Google Classroom

Within G Suite for Education, Google Classroom provides the ability to set up a closed collaborative working environment for a group of learners and teachers. This allows assignments and documents to be shared and group conversations to be held.

Classroom provides the following additional benefits - only staff members can create Classrooms; Classrooms are always set as private and members can only be added by invite or join codes; and only members of a Classroom can view content or contribute to it.

There is the expectation that school staff should monitor student usage within their own Teams and Classrooms.

#### <span id="page-5-0"></span>1.4 Conclusion

Given the challenges outlined above, Yammer will remain unavailable for pupils but will continue to be accessible for staff. Microsoft Teams and Google Classroom will be promoted as alternative collaborative spaces for pupils.

#### <span id="page-6-0"></span>2. Purpose

The need for a two year review of Yammer within Glow was established in February 2018.

The purpose of this was:

- to evaluate the use of Yammer as a tool for learning and teaching
- to review the data controls, moderation and technical details of Yammer
- to consider alternatives within the Glow O365 product offering which did not exist at Yammer launch.
- <span id="page-6-1"></span>3. Background and History

#### <span id="page-6-2"></span>3.1 Introduction

Yammer is a private social network that is available to Glow through Office 365 A1 for Student and Faculty Educational Licenses. The product was acquired by Microsoft in 2012, and subsequently added to the Microsoft Office 365 product suite. It continues to be further integrated into the Office 365 product offering in its functionality and technical make up. Yammer is a web based service which is cross platform and supports most major web browsers, desktop and mobile operating systems. In addition, there are mobile apps for IOS and Android devices.

Access to Yammer in Glow is limited to users who have a Glow login and who have an Office 365 license associated with their Glow account. Glow accounts are available to all schools and education establishments across Scotland, including independent schools and teacher education colleges/universities. Scottish education partners who are involved in the delivery of the 3–18 curriculum can also gain access to Glow.

A Yammer network was setup by Education Scotland in March 2015 to ensure that all Glow domains were listed under a single structure, and to prevent Yammer networks being established by users without centralised co-ordination and controls. The Yammer network was not available to end users while initial testing was carried out.

In July 2015, further investigation of Yammer was approved after consideration by both Education Scotland's internal Digital Learning and Teaching Management Group (DMG) and Education Scotland's external Technical Operations Advisory Group (TOAG). Work during the development period involved consultations with local authority Glow Key Contacts and workshops, with positive discussions regarding the educational benefits of Yammer and the improvement of the O365 offering within Glow.

DMG gave approval to launch the Yammer service in Glow in January 2016. Yammer was fully launched on 22 February of that year, available to both staff and student users of Glow. External users and networks were disabled and remain so,

leaving Glow Yammer as a closed network which is only accessible to school learners and adults directly involved in the delivery of school education in Scotland. At that point there were no alternative products within Glow allowing collaborative working.

On 8 June 2018, access to Yammer was disabled to allow the removal of Yammer licenses for primary pupils initially, and latterly all learners, due to some concerns raised around inappropriate use of Yammer. The service was re-enabled on 2 July 2018 for staff only.

#### <span id="page-7-0"></span>3.2 User Figures

In May 2018, Yammer had 69,811 registered users. There has been steady growth since adoption of, on average, 5,000 users per month. This is against an Office 365 Tenancy enabled user count of 934,203 – a 7.5% adoption rate.

As of May 2018, there were 15,454 primary students and 28,970 secondary students, across 2,619 establishments in Glow with Yammer accounts. A breakdown of users by parent establishment type (e.g. local authority, organisation, independent school) is included in the table below.

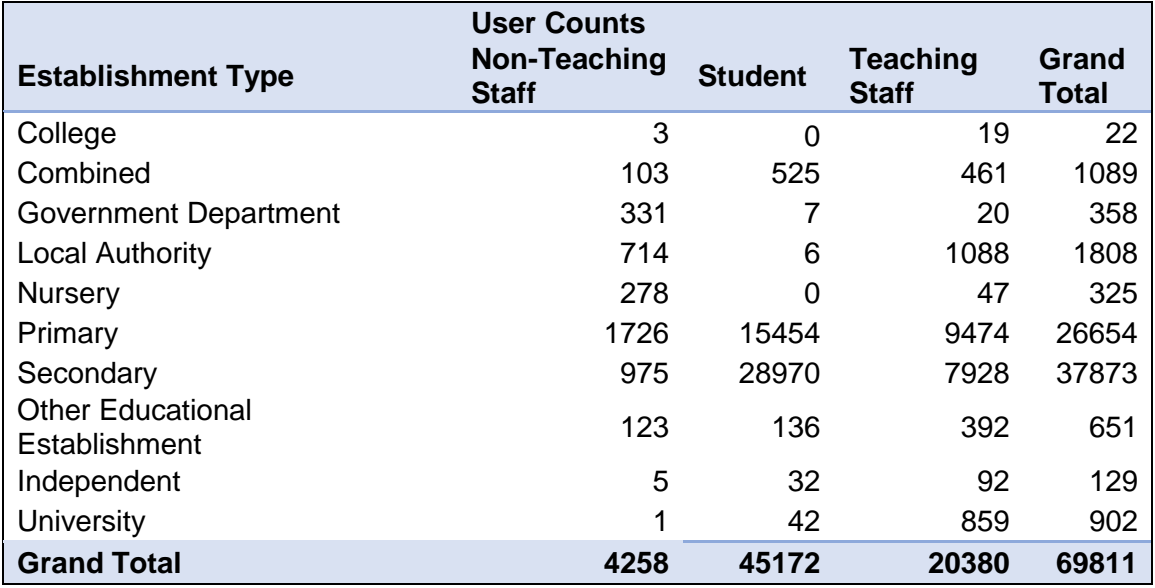

#### **Figure 1 –Yammer Usage by User Role and Establishment Type**

Although users may have a current Yammer account, only 20% of enabled Yammer users were active in May 2018. The level of engagement within Yammer has remained largely consistent in the past year with, on average, 10,000 active users each month.

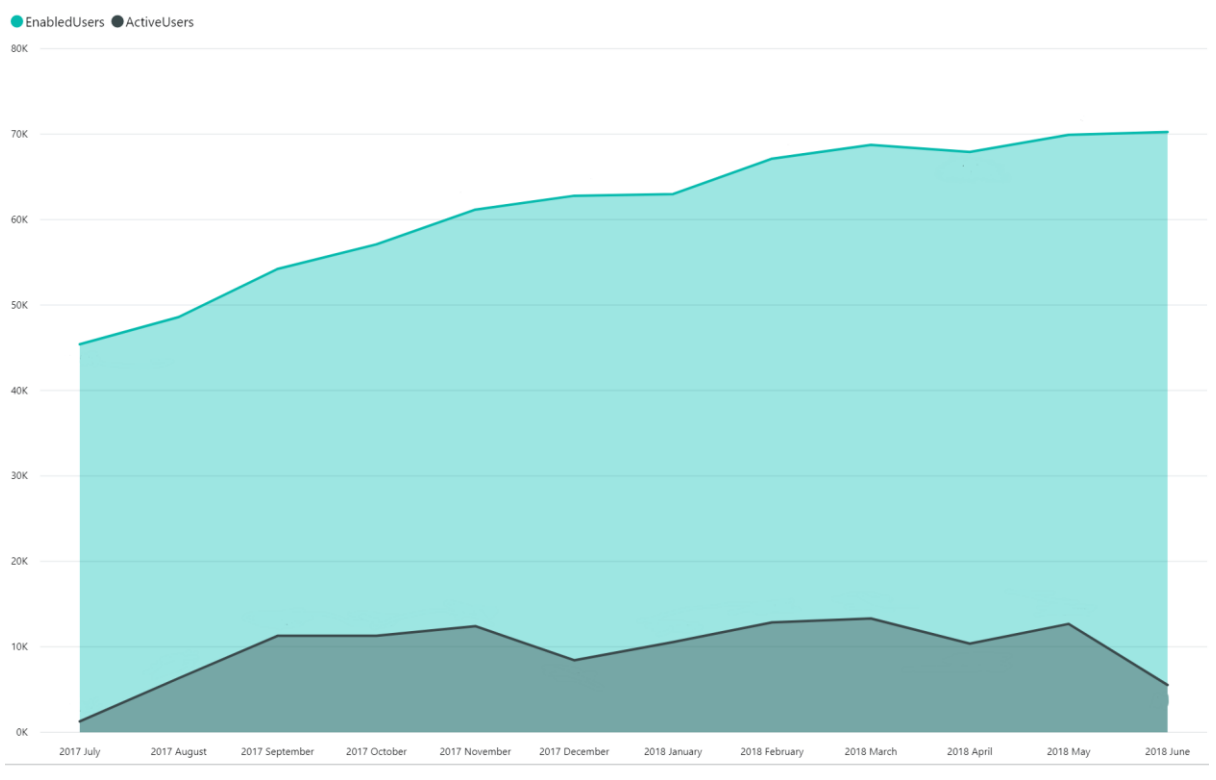

**Figure 2 –Comparison of Enabled v Active Users in Yammer**

<span id="page-8-0"></span>4. Technical Information

The purpose of this section is to explore access methods, the technical structure of Yammer and its integration with Office 365.

Yammer within Glow does not allow external membership and all members must have an Office 365 Glow account. Content posted within Yammer is not accessible by non-Glow users.

#### <span id="page-8-1"></span>4.1 User Creation within Yammer and Yammer Profiles

The Glowschools.org.uk Yammer network enforces Office 365 identity. A user is not provisioned with a Yammer account until they have clicked through to Yammer from the Office 365 app launcher or accessed Yammer through an alternative route and logged in using their Office 365 credentials. So although all licensed users are able to join Yammer they are not provisioned with an account until they take positive action.

On first login users are asked to accept the Glow Yammer Use Policy – reproduced in Appendix 1 – [Usage Policy](#page-23-0)**.**

The user's Yammer profile is created using the properties from Office 365 (Azure Active Directory). A user can then edit all fields within their Yammer profile with the exception of email address. Yammer profile changes do not write back to Azure AD and are not overwritten unless a relevant field is updated within Azure AD. Only the changed field is updated within the Yammer profile.

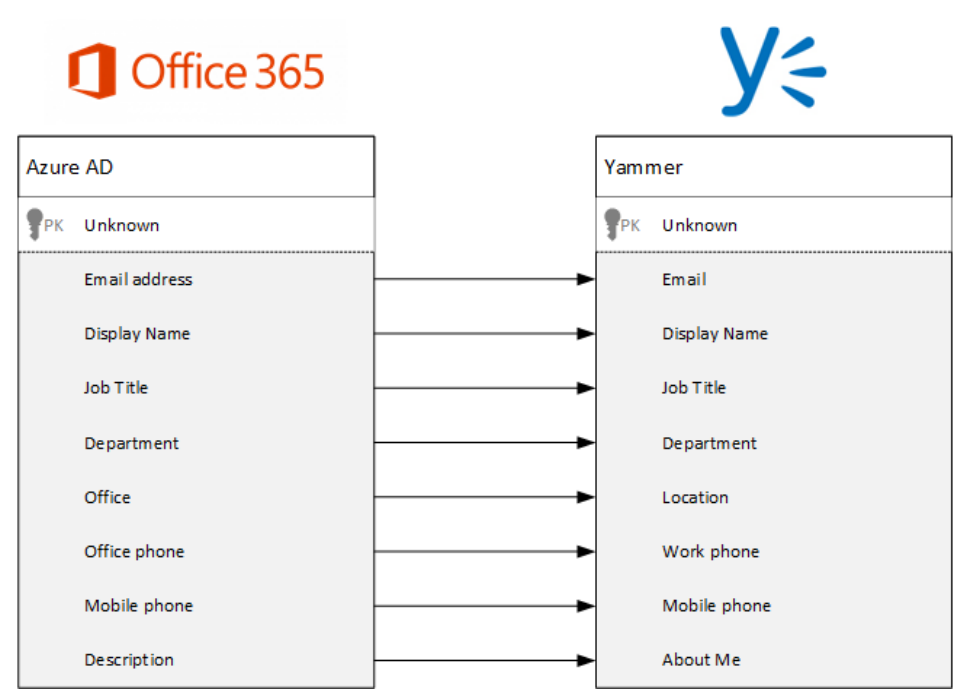

**Figure 3 - Azure AD Fields to Yammer profile**

Within the Glow Office 365 tenancy the 'Department' field is used to hold the user's establishment e.g. school.

<span id="page-9-0"></span>4.2 Group Creation

All Yammer networks have a single global group, 'All Company', which is visible to all users. There is no way of restricting posts to this group.

Yammer as a product is designed to allow collaborative working within user-created groups. There is no way to limit group creation to specific users.

As part of the increased integration of Yammer into Office 365 in 2017, Yammer Networks that met certain technical requirements were able to enable Office 365 connected groups. This creates a group within Yammer but with an Office 365 group as a wrapper to contain the membership. This allows the group to be used elsewhere within Office 365 and also enables access to other products within Office 365 to the group members. This includes a SharePoint document library, SharePoint Site, OneNote and Planner. Within Glow Office 365, group creation is limited to staff members only, so student-created Yammer groups remain internal to Yammer.

There is no visibility within Office 365 that a group originated from Yammer.

Groups created within the Glow Yammer network can be:

• Public Access (restricted to Glow users only) - within the Glow Yammer network all Glow Yammer users can view conversations and post to the group whether they have joined the group or not. Any Glow user can join a public

group without further approval. Group content will be returned in search results.

• Private Access – within the Glow Yammer network only group members can view conversations and post. A group admin must grant membership. Group content will not be returned in search results for non-members, although the group will be visible in the directory. Private groups may be created as unlisted, i.e. they do not appear in the directory. In this case, only group members will have visibility of the group within the web interface although the group will be visible within a data export.

Users can be added to a group when the group is created, subsequently added by another user or group admin or by joining public groups. Only a group admin (or the users themselves) can remove users from private groups.

#### <span id="page-10-0"></span>4.3 Posts

Any user may make a post or reply to an existing post within public groups or private groups of which they are a member. It is not possible to pre-moderate posts or restrict posts to specific users. Users can be added to a conversation by being 'tagged' which means they could be included in individual conversations in groups that they may not be a member of.

In February 2018, the ability to move conversations between groups was introduced. This allows messages to be moved to more appropriate locations. However, as any user can initiate a move there is the possibility for the feature to be misused.

#### <span id="page-10-1"></span>4.4 Messaging

Users within Yammer can send private messages to other users within the Glow Scotland Yammer network. These messages are private between the participants although all messages sent are recorded within the data export (see section [7.3\)](#page-17-0)

There is no ability to block messages from a specific user, although choosing "Stop following in Inbox" in the conversation has a similar effect. This can be circumvented by the sender "tagging" the recipient in the post.

#### <span id="page-10-2"></span>4.5 Files

Users can post files to groups, conversations and private messages. There are no restrictions on file types that can be uploaded. A maximum of 25 files can be added to a post with the maximum size for a single file of 5GB.

Image and video files are displayed as a thumbnail under the post, with other files displayed as a link. Uploaded files are associated with the group they were uploaded to and are visible within the 'files' section of that group. Files uploaded to a group or as part of a conversation (in a group or private message) are stored within Azure.

The standard post dialog provides direct access to animated GIFs, via Tenor, through the GIFs option on message posts.

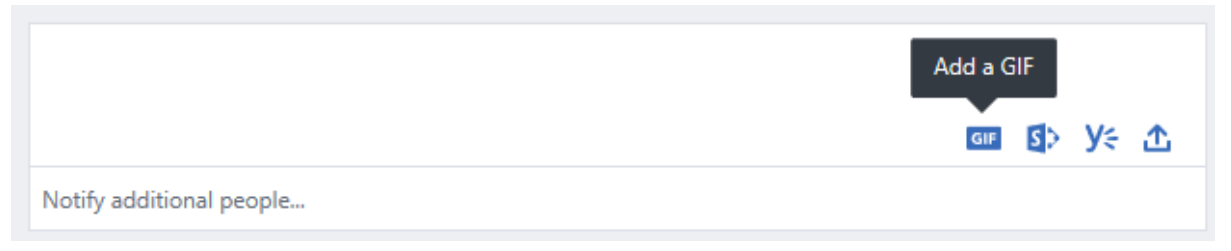

#### **Figure 4 –Yammer Post Interface**

There are no administrative controls available on the GIF feature in Yammer. Similar GIF functionality exists within Microsoft Teams but this can have different levels of restriction/control applied and be disabled by Team owners.

Files may also be uploaded to the associated SharePoint library for Office 365 groups, in which case they are stored within SharePoint.

The Microsoft Yammer roadmap anticipates SharePoint will become the default storage location for files uploaded to Office 365 connected groups during Q.1 of 2019.

<span id="page-11-0"></span>5. Educational Benefits and Usage

The mix of public and private groups within Yammer and the ability to list private groups within the directory allows users to easily identify groups relevant to their interests or to locate information. Alternatives such as Microsoft Teams do not offer the same level of search and open access and require users to be aware of a group from sources outwith the product to be able to find and join Teams of interest. There is no equivalent to open public groups within Microsoft Teams or Google Classroom.

#### <span id="page-11-1"></span>5.1 Students

Yammer allows students to post work within an online community to either teacherled or student-created groups. This provides a platform similar to other social media products but within a closed environment allowing students to become effective communicators and consumers of online products.

Learning can be supported by using Yammer as a collaborative working space for posting homework and assignments; group discussions and queries; and pupil lead learning.

There are a significant amount of 'off topic' conversations between students not directly related to class-based learning. Some of this activity leads to moderation action being required due to inappropriate content being posted.

#### Example

Extracts from a case study from a primary school sharing approaches to Glow Yammer.

"We are using a private Yammer space to discuss our learning, share our ideas, support and encourage each other, collaborate on projects and provide constructive feedback. Involving learners in their learning and increasing the tools available for discussing learning is really at the heart of this work."

"Through a combination of online and 'real-life' activities and discussions. (sic) Pupils are all able to access the Yammer group in school (on the 'class-in-a-box' netbooks) and freely add to the group. At the moment pupils are contributing in writing – either starting conversations or contributing to existing conversations. We are just beginning to experiment with sharing slide shows/documents that we have been working on – including collaborative files. As the teacher I have shared media files of pupil work and I anticipate that this is an area in which we will be developing over the coming term."

"We have created a charter for using Yammer/Glow. Rather than have a list of do/don't we decided to link our agreed actions to the UNCRC. Every child in the class has agreed to follow this charter. We've shared Our Charter for anyone interested in using or adapting it."

"As a teacher and parent I feel that it is very important that we educate children about the safe use of social media – using Yammer has been a fantastic way to do so, in a safe environment. Feedback from parents has been positive."

#### <span id="page-12-0"></span>5.2 Staff

Yammer provides a national collaborative platform for staff to engage with colleagues. Yammer groups have been created which link to the National Improvement Framework (NIF), Professional Learning Communities (PLCs) and provide support for Career Long Professional Learning (CLPL).

Groups have been set up around Glow technology products e.g. O365 Teams and O365 Forms, to allow for peer-to-peer support, product feature updates and access to resources. Use has been made of groups to consult with Glow users and to test new features and functionality to improve the services available.

Local authority and school based groups exist to support education within specific curricular and geographical areas.

Some groups highlighting these uses have been listed below.

 A group facilitating collaboration between colleagues in a specific local authority's establishments/teams to contribute to the development of their local improvement collaborative – 7852 members (private group, published in directory)

- Scottish Attainment Challenge A community for hosting challenge conversations as part of the Scottish Attainment Challenge. Open to all Glow educators – 1578 members (private group, published in directory)
- STEM –This group is used to collaborate/share ideas/discuss/ask questions about any aspect of STEM – 797 members (public group)
- QAMSO Private community for Quality Assurance & Moderation Support Officers – 610 members (private group, published in directory)
- A local authority group sharing discussion on using digital means to support learning in their area – 469 members (public group)
- O365 Teams Views, requests, experiences, suggestions and concerns about Microsoft Teams and School Data Sync – 398 members (public group)

#### <span id="page-13-0"></span>6. Moderation and Safeguarding

Yammer is designed as a social collaboration tool and as such contains a limited set of controls. There is no ability to apply restrictions to group creation or posting other than having to be a member of a private group to be able to view content and make posts. All users agree to the Community Guidelines (see [Appendix 1](#page-23-0) – Usage [Policy\)](#page-23-0) on joining and these are linked to on the home page of Yammer.

#### <span id="page-13-1"></span>6.1 Report A Glow Concern

Staff users of Yammer are expected to challenge inappropriate behaviour and both staff and students are encouraged to use the Report a Glow Concern (RAGC) service to flag posts and content that are inappropriate due to language, images or contain concerning content.

The table below shows the number of concerns reported through the RAGC process for the last 6 months as well as the number of submissions that required action.

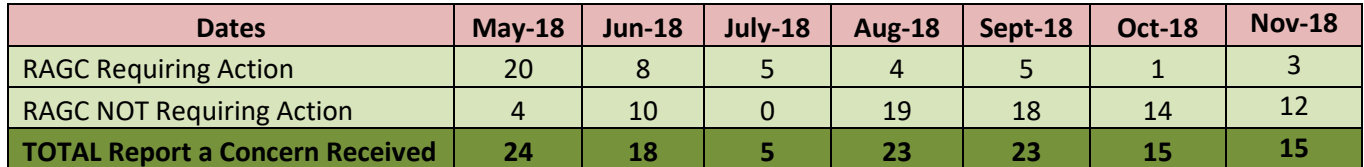

#### **Figure 5 – Number of Concerns Reported via RAGC Process**

RAGC alerts that do not require action are due to false positives, technical support queries or hoax reports.

#### <span id="page-13-2"></span>6.2 Keyword Monitoring

A list of regular expression keywords are flagged for monitoring. Use of these words in any post or private message will result in the content being flagged to the Glow Service Management Team (SMT) by email but does not prevent the content being

posted. The word list is owned by SMT and is reviewed regularly, taking advice from safeguarding specialists. It contains words that are offensive, racist or indicate a possible safeguarding concern, e.g. self-harm, suicide or radicalisation. Management of the list is a manual process and is not supplemented by any external feeds.

There is a high likelihood that posts are flagged as false positives. For example, a keyword trigger for "suicide" may flag posts relating to Romeo and Juliet. Although common variants are included within the keyword monitoring list, it is possible that letter substitution may be used to avoid content being flagged.

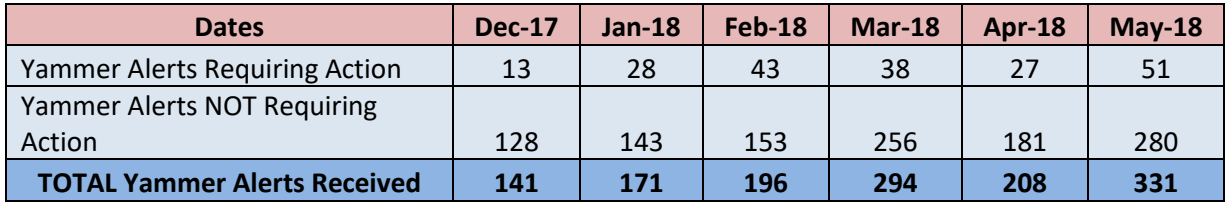

#### **Figure 6 –Yammer Alerts**

#### <span id="page-14-0"></span>6.3 Moderation

Retrospective moderation of posts is carried out by the SMT in response to automated emails raised by keyword monitoring triggers and RAGC submissions related to Yammer. Both of these are responded to during business hours through a monitored mailbox. RAGC web submissions also trigger text notifications and are monitored during office hours at weekends by a nominated on-call staff member. There is no evening on-call provision.

In addition, reports may be received by other contact methods or content discovered by staff during their normal use of Yammer

"Private Content Mode" is enabled for the SMT staff through their Yammer administration accounts which allow them to view content they would not normally have access to, whether posted in public or private groups or in private messages. However they cannot search private content or messages and must have a direct link to the content from the report to allow them to review posts. If this is unavailable then audit logs need to be accessed through the data export mechanism. (see [7.3](#page-17-0) [Data Export\)](#page-17-0)

There are currently no tools available within Yammer administration to proactively check images or files for inappropriate content.

#### <span id="page-14-1"></span>6.4 Moderation Process

When a post is flagged to SMT through a keyword alert or RAGC, the post is manually reviewed in context to confirm what, if any, action is required.

As set out below, concerns are categorised according to perceived risk level and where required are escalated appropriately to a Local Authority Key Contact, Education Scotland Area Lead Officer (ALO) or Police Scotland.

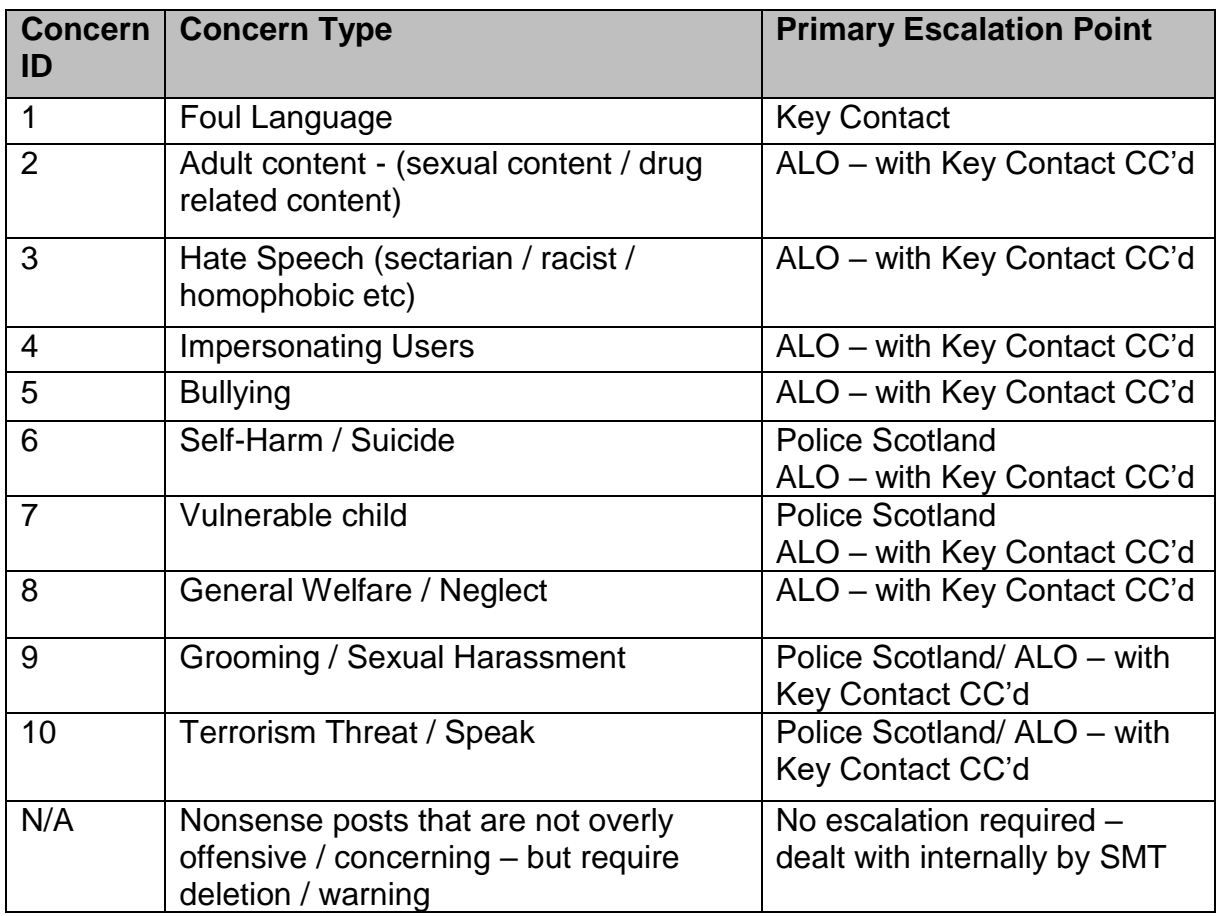

#### **Figure 7 – Report a Glow Concern Categories**

Posts requiring moderation are recorded and deleted.

Historically, when a user was removed from Yammer their previous posts were not necessarily removed due to procedural and system constraints. Subsequently, the procedures were updated.

#### <span id="page-15-0"></span>6.5 Moderation Challenges

The inability to restrict posts to the Yammer All Company group and globally control email notifications and content contained within update mails increases the risk of inappropriate content reaching a wide user base.

The ability of users to change profile information adds complexity in identifying users.

Lack of global search within the product, even using Protected Content Mode, and the inability to block words proactively adds to the moderation challenges.

There are possibilities in addressing some of the limitations within Yammer natively by making use of third party products or developing bespoke solutions, e.g. using Microsoft Flow to automate actions. Education Scotland are exploring options available through existing planned procurements.

Only Education Scotland staff are enabled as Verified Network Admins which allows access to Private Content Mode and visibility of material posted in private conversations and groups. Given the nature of the tenancy it would be difficult to devolve this role to local authority level.

#### <span id="page-16-0"></span>6.6 Glow Customer Processes

Glow customers have indicated a range of approaches to informing users and parents/carers about use of Yammer in schools, ranging from no guidance, generic acceptable use polices to Yammer specific guidance.

Some examples of good practice include:

- A responsible user agreement, developed by learners and teachers, for use on the internet and devices which has links to Report a Glow Concern and Childline and is signed by both learner and parent/carer.
- A Glow charter, developed by teachers and learners, which encourages the safe and responsible use of Glow and refers to the use of 'Glow and Yammer'.
- Training on Yammer following its introduction including guidance on the Yammer Acceptable Use Policy with a reminder about the Glow Community Rules.
- Guidance on safe use of ICT and internet guidance for schools and parents – these include internet Acceptable Use Policies, internet rules posters and internet safety parent leaflets.
- A network of Digital Leaders at establishments, who are reminded regularly to discuss online safety and acceptable use before introducing learners to any services and to take an active role in moderating and reporting inappropriate content and behaviour.

#### <span id="page-16-1"></span>7. Data Management

<span id="page-16-2"></span>7.1 Yammer Enterprise

Microsoft offer two versions of the Yammer product: Yammer Basic and Yammer Enterprise.

Within Glow, a Yammer Enterprise network is used, with all users requiring a valid Office 365 account, and Yammer license before being able to join Yammer. Yammer Enterprise provides additional administrative features and controls.

#### <span id="page-16-3"></span>7.2 Data Structure

The relationship between data from Office 365 and Yammer has been mapped within Appendix 2 – [Yammer Data Relationship.](#page-24-0) Not all data transferred from Office 365, or added directly within Yammer is accessible to Administrators through either data export or the API.

#### <span id="page-17-0"></span>7.3 Data Export

A data export is the recommended mechanism for compliance management and eDiscovery. It is the only mechanism available for auditing and tracking.

The data export is a .zip file that includes:

- Messages, MessageVersions, Users, Topics, and Groups in separate .CSV files: this contains complete details of each data type, such as message ID, timestamps, participants, group names, etc.
- Folders with Files: these contain Files on the network. Files will be in their native format. Note that exports will only contain Files created or modified during the time period specified for the export. It is possible to exclude this from the export.
- MessageThreadsOutbound.csv: Any external conversations that members of your network participate in in other networks.

Both the Network Data Export within the web interface and use of the API export produce the same output.

Further details relating to the Yammer network can be extracted using specific calls within the Yammer REST API published at [https://developer.yammer.com/docs/usersjson.](https://developer.yammer.com/docs/usersjson) This includes full user profile information and group memberships – although this does not display group administrators.

Using these methods for compliance and audit requires strong technical understanding of the product. Tracing content and messages requires cross referencing from multiple sources and is a complex task.

<span id="page-17-1"></span>7.4 User and Data Management

#### 7.4.1 Self-Deletion

Users could previously remove themselves from Yammer by choosing to delete their account within their profile. This option was removed by Microsoft from Office 365 linked networks in early 2018. User deletion requests must now be processed by a Yammer Network Admin by choosing the appropriate option within the Yammer settings.

#### 7.4.2 Office 365 Lifecycle – Automatic Account Management

Yammer accounts are linked to the user's Office 365 account status. When a user is blocked from sign in within Office 365, all Yammer sessions are terminated and a user will be prompted to log back in. Due to the status of their Office 365 account, they will be unable to do so. Within Glow this corresponds to a user pending

deletion upon removal from Glow (currently 270 days after sign in blocked). There is no further action taken on the Yammer account.

When the Office 365 account is deleted or the Yammer license is removed, a user is marked as deactivated within Yammer. This suspends the user account and they will appear in the deactivated user list and in data exports as having been deactivated by System Administrator. After 90 days the Yammer account is permanently deleted. Without manual intervention by administrators, messages posted and profile information remain.

#### 7.4.3 Yammer Account Manual Deletion Options

Within the Yammer web interface four options are available to manage a Yammer account:

- 1. Deactivate this user.
	- Marks the user as suspended. No login to Yammer is possible. Notifications from Yammer are not sent. If the account is not reactivated within 90 days it is automatically deleted.
- 2. Permanently remove this user, but retain their messages.
	- Marks the user as deleted. No login to Yammer is possible. Notifications from Yammer are not sent. Messages posted and profile are retained. The account cannot be reactivated and if the user was to re-join Yammer they would start with a new account. No further actions are possible on the account other than Erase this user.
- 3. Permanently remove this user, and remove their messages.
	- As above, however all messages posted are deleted. Profile information is retained.
- 4. Erase this user. Wipe their name and personal information, but leave their messages. (Can't be undone after 14 days).
	- Introduced in early 2018 as part of GDPR compliance work for Yammer. Erases user's Personally Identifiable Information (PII).

Unless a user's messages have been deleted by choosing option 3 'Permanently remove this user, and remove their messages' there is no simple method for retrospectively deleting their messages. To do so, messages posted would need to be identified through a data export and deleted within the Yammer web interface or through the Application Programme Interface (API) .

#### 7.4.4 API

Within the API the only options available are to suspend or permanently delete a user, retaining their messages. There is no option to delete messages or erase user PII as part of the user deletion API. This has been flagged to Microsoft by Education Scotland and acknowledged as an issue. There is currently no timeframe for allowing user data to be removed en masse on an ad hoc basis or as part of data lifecycle management.

Individual messages can be deleted but would require the message IDs to be identified through a data export.

#### <span id="page-19-0"></span>7.5 Data Location

Yammer data is stored in the United States. There are no options for Yammer users to locate data within the European Economic Area (EEA). Localisation of data was announced in late 2017 and planned for early 2018 but this was subsequently cancelled by Microsoft.

#### <span id="page-19-1"></span>7.6 Age Restrictions

As Glow uses a Yammer Enterprise network, there are no restrictions based on age of users in Glow's use of Yammer.

Yammer Basic Networks are restricted to users age 13 or above as per the published terms of use.

#### <span id="page-19-2"></span>8. Microsoft Teams

#### <span id="page-19-3"></span>8.1 Background

When Yammer was launched in February 2016, it provided the only option for collaborative group working within the Microsoft product suite.

In September 2016, Classroom was launched as a preview Office 365 service within Glow. This was received positively and indications were this would continue as full service. However in May 2017 it was announced that Classroom would be discontinued as a product as of July and instead an education version of Microsoft Teams was launched.

Teams allows public conversation within a group environment and the sharing of resources. Class Teams have Assignment functionality and Class Notebooks, allowing teachers to use the product as an highly effective digital learning environment.

In May 2018, there were 12,795 active users of Teams in Glow.

#### <span id="page-19-4"></span>8.2 Types of Teams

Teams provides the ability to set up a closed collaborative working environment for a group of users. Within educational tenancies such as Glow, Teams can be created with specific structures to help support Classes, Professional Learning Communities or Staff Members.

Class Teams are always set as private, however all other types of Teams can be set as public or private by Team Owners. Members may search for and join public teams without approval, however the search facility for Teams is not as user friendly

or efficient as Yammer's. Private Teams can only be joined if a user is added by a Team Owner or a join code is used.

Only members of a Team can view content or contribute to it.

There is currently no external guest access to Teams meaning only Glow users may be Team members.

#### <span id="page-20-0"></span>8.3 School Data Sync (SDS)

Teams for individual school classes can be automatically created and membership established using data provided by SEEMiS. This functionality is available at school level on an opt-in basis. There are currently over 100 schools in Scotland using SDS to create Class Teams.

#### <span id="page-20-1"></span>8.4 Join Codes

Introduced in summer 2018, join codes give Team owners the ability to generate a code to be shared or published which allows users to join any Team. This simplifies Team management as a code could be issued to a class to allow them to self-join a team. The code can be reset to prevent use beyond its required lifecycle.

#### <span id="page-20-2"></span>8.5 Safeguarding and Moderation

Only staff members within Glow may create a Team. It is, however, possible for a staff member to leave an existing Team, leaving only students within the Team. Education Scotland guidance on the use of Teams encourages the inclusion of a second teacher as a mitigation.

There is the expectation that school staff should monitor student usage within their own Teams. There is no global monitoring possible although full audit logs are maintained and could be used retrospectively for investigation.

Private chat for students is disabled in Teams.

#### <span id="page-20-3"></span>9. Google Classroom

#### <span id="page-20-4"></span>9.1 Background

After an initial pilot phase, G Suite for Education was launched within Glow as an opt-in alternative learning environment in May 2018. As of August 2018, 12 local authorities had opted in to using the service.

Within G Suite for Education, Google Classroom is available allowing closed working environments for learners and teachers. This allows assignments, documents and group conversations to be held. Each local authority using G Suite has their own tenancy which is set up using the same configuration.

#### <span id="page-21-0"></span>9.2 Types of Classroom

Google Classroom provides the ability to set up a closed collaborative working environment for a group of users. Within educational tenancies such as Glow, Classrooms can be created with specific structures to help support classes, Professional Learning Communities or staff members.

Classrooms are always set as private and members can only be added by invite or join codes. Only members of a Classroom can view content or contribute to it. Teachers within a Classroom have the ability to enable and disable students from commenting in the group conversation. This is enabled by default.

There is currently no external guest access to Classroom meaning only Glow users may be Classroom members.

#### <span id="page-21-1"></span>9.3 Join Codes

Join codes can be used to give teachers the ability to generate a code to be shared or published which allows users to join any Classroom. This simplifies Classroom management as a code could be issued to a class to allow them to self-join a team. The code can be reset to prevent use beyond its required lifecycle.

#### <span id="page-21-2"></span>9.4 Safeguarding and Moderation

Only staff members within Glow may create a Classroom. However, it is possible for a staff member to leave an existing Classroom, leaving only students within the Classroom. This does not present a high risk as a Classroom without a teacher mutes all students so they cannot interact with the working environment and it becomes read only. Education Scotland guidance on the use of Classrooms encourages the inclusion of a second teacher as a further mitigation.

There is the expectation that school staff should monitor student usage within their own Classrooms. There is no global monitoring possible although full audit logs are maintained and could be used retrospectively for investigation.

#### <span id="page-21-3"></span>10. Conclusion

Yammer provides a valuable and well utilised collaborative platform for staff which facilitates professional dialogue, peer learning and more. National groups such as those named in section 4.2 are supporting collaboration and implementation of national policy in schools across Scotland. The ability to search the whole Glow Yammer network for relevant content, as well as open access to information, make this an invaluable tool for school staff.

Whilst the value of Yammer purely in terms of educational potential is clear, the challenges related to control, moderation and safeguarding make Yammer a more difficult environment to manage in a tenancy such as Glow. Whilst there a number of very positive examples of the use of Yammer to support pupil learning, the open nature of the platform and the inherent challenges, has resulted in a significant

volume of non-education related posts and groups being created by learners. This has the potential to undermine the educational experience for learners and detract from the benefits that could be realised.

Microsoft Teams provides a good alternative for learner collaboration which provides similar functionality to Yammer. The ability to restrict creation of groups to staff members and to disable chat between learners when required, make Teams a more straightforward network to manage in terms of pupil behaviour. Google Classroom is also available as an opt-in service and can be used in a similar way.

#### <span id="page-22-0"></span>11. Next steps

Given the findings of the review around Yammer use and the availability of Microsoft Teams and Google Classroom through Glow, Yammer access will not be reinstated for learners. Instead, Education Scotland will promote Microsoft Teams and Google Classroom as viable alternatives for collaborative online working. In addition, detailed guidance for staff in how to set up, manage and moderate Teams and Classroom will be provided.

Education Scotland will continue to explore options for further safeguarding products and processes that will further strengthen the safety and security of Glow. In addition, existing moderation processes in Glow will continue to be under regular review.

<span id="page-23-0"></span>Appendix 1 – Usage Policy

At all times, users of Yammer must adhere to the Glow Community Rules: <https://glowconnect.org.uk/security-and-privacy/glow-community-rules/>

#### Be Secure

• Always keep your Glow password to yourself.

• Always sign out of Glow when no longer using it.

#### Be Polite

• Always treat others with respect.

• Never post or share a message, document, image, video or any other content that is inappropriate or likely to cause harm or offence to others.

#### Be Safe

• Always remember to be careful when communicating over the internet – other users may not be who they seem.

• Don't share your personal details with other people.

• Never agree to meet someone in person who you have only met on the internet unless accompanied by a parent, carer or other known and trusted adult.

• Speak to an adult immediately if you see a message, image or anything else on the internet that concerns you

#### Be Legal

• Never post or share a message, document, image, video or any other other content that you do not have permission to use.

#### Be Responsible

• Always be mindful that once you put something online, that information may be beyond your control.

• Never post or share a message, document, image, video or any other content online that you would not wish other learners, teachers, or parents to see.

• Remember that anything you do can be traced back to you.

• If you misuse Glow, this can be reported to your school.

If you spot something that doesn't follow these Rules Please report it here:<https://reportaconcern.glowscotland.org.uk/>

NOTICE: All access, use and content on this network is monitored by Glow to manage performance, security, and compliance with Glow Community Rules. At the discretion of Yammer administrators, content including files, notes, posts, links and groups may be renamed or removed.

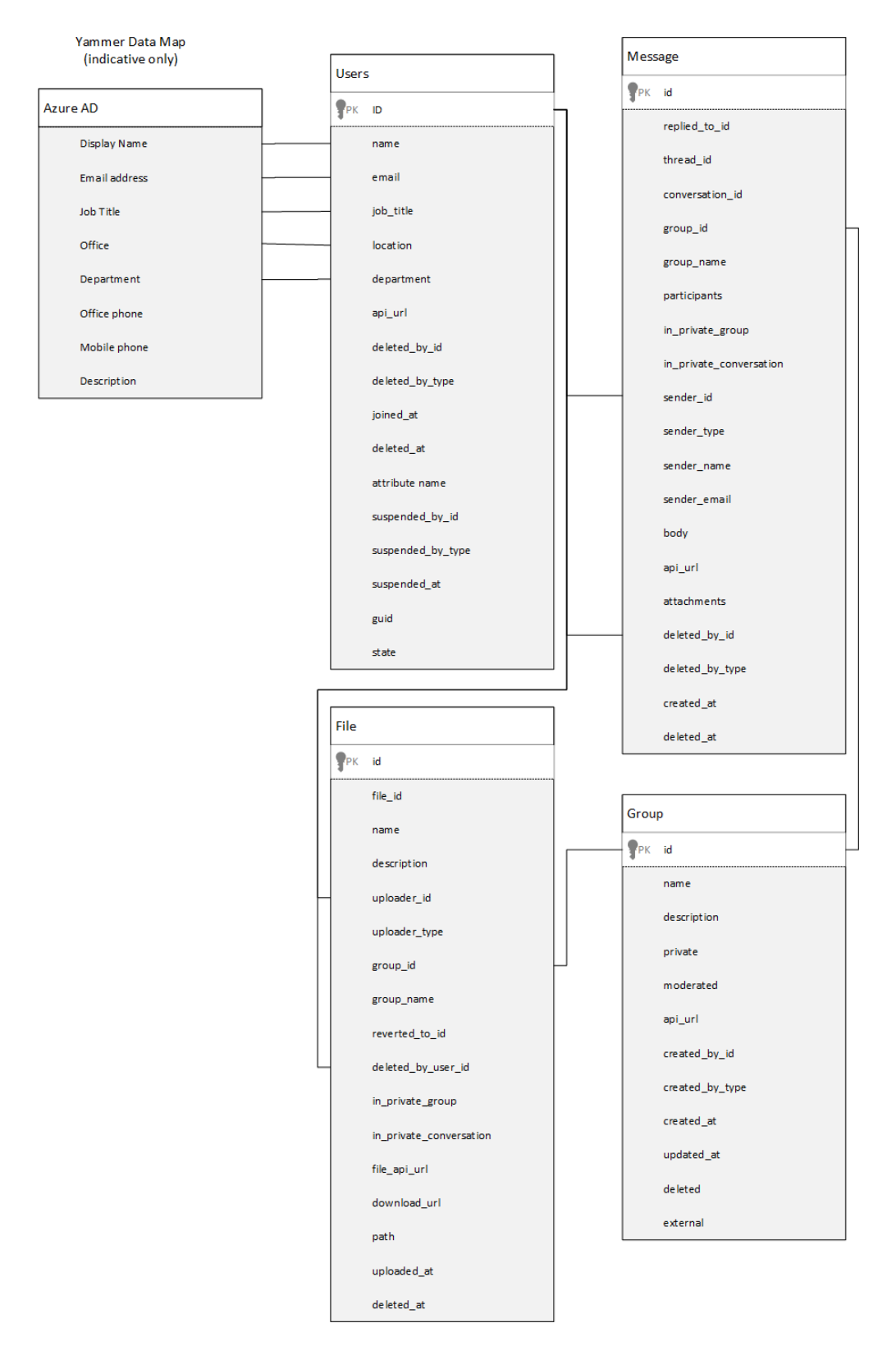

#### <span id="page-24-0"></span>Appendix 2 – Yammer Data Relationship

#### **Education Scotland**

Denholm House Almondvale Business Park Almondvale Way Livingston EH54 6GA

## **T +44 (0)**131 244 4330

#### **E enquiries@educationscotland.gsi.gov.uk**

#### **[www.education.gov.scot](http://www.education.gov.scot/)**

© Crown Copyright, 2019

You may re-use this information (excluding images and logos) free of charge in any format or medium, under the terms of the Open Government Licence providing that it is reproduced accurately and not in a misleading context. The material must be acknowledged as Education Scotland copyright and the document title specified.

To view this licence, visit http://nationalarchives.gov.uk/doc/open-governmentlicence or e-mail: psi@nationalarchives.gsi.gov.uk

Where we have identified any third party copyright information you will need to obtain permission from the copyright holders concerned.

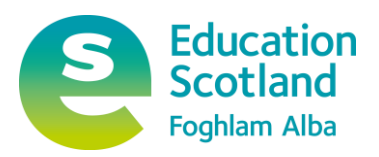